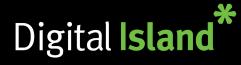

# 6940 Desk Phone - Quick Reference

## Getting started

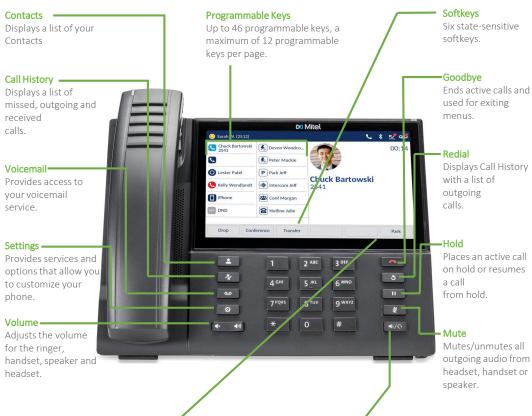

### LCD Touchscreen

UI navigation is performed using the LCD touchscreen. On the Home screen, swipe left and right on the programmable key area to access additional key pages. In application and settings menu, swipe up and down to scroll through lists. To select an item, tap the respective item on screen.

#### Speaker/Headset

Toggles the phone's audio between speaker and headset. If you are using a DHSG/EHS headset, ensure that the headset jack adapter is removed from the headset port. See the Mitel 6940 IP Phone Installation Guide for MiVoice more details

### Basic call handling

#### Making a call

#### Ending a call

Place the handset back in its cradle, press the End Call softkey, or press the one key.

#### Answering a call

Lift the handset or press the Markey for handsfree operation.

#### Redialing

Press the second to access the Call History application with a list of recently dialed numbers. Swipe up and down to scroll through the entries, select the entry, and tap the **Dial** softkey to redial the selected number.

#### Muting

Press the *x* key while on an active call to mute the microphone for your handset, headset, or speaker. Press the *x* key again to unmute the audio.

#### Holding and resuming

1. To place an active call on hold, press the 💷 key. A 🚺 (hold) icon flashes on the respective Line key. 2. To resume the call, press the 💷 key again or press the respective Line key.

#### Transferring a call

- 1. Ensure you are on active call with the party you wish to transfer.
- 2. Press the **Transfer** softkey.

The active call is placed on hold.

3. Enter the transfer recipient's number and press the Transfer softkey.

#### Creating a multi-party conference call

1. Ensure you are on active call with one of the parties with whom you wish to create a conference.

- 2. Press the **Add User** softkey. The active call is placed on hold.
- 3. Enter the conference target's number.

4. Wait for an answer, consult, and then press the **Join Calls** softkey to create the three-way conference call.

#### **Call Pickup**

You can pick up a ringing phone by holding down 9.